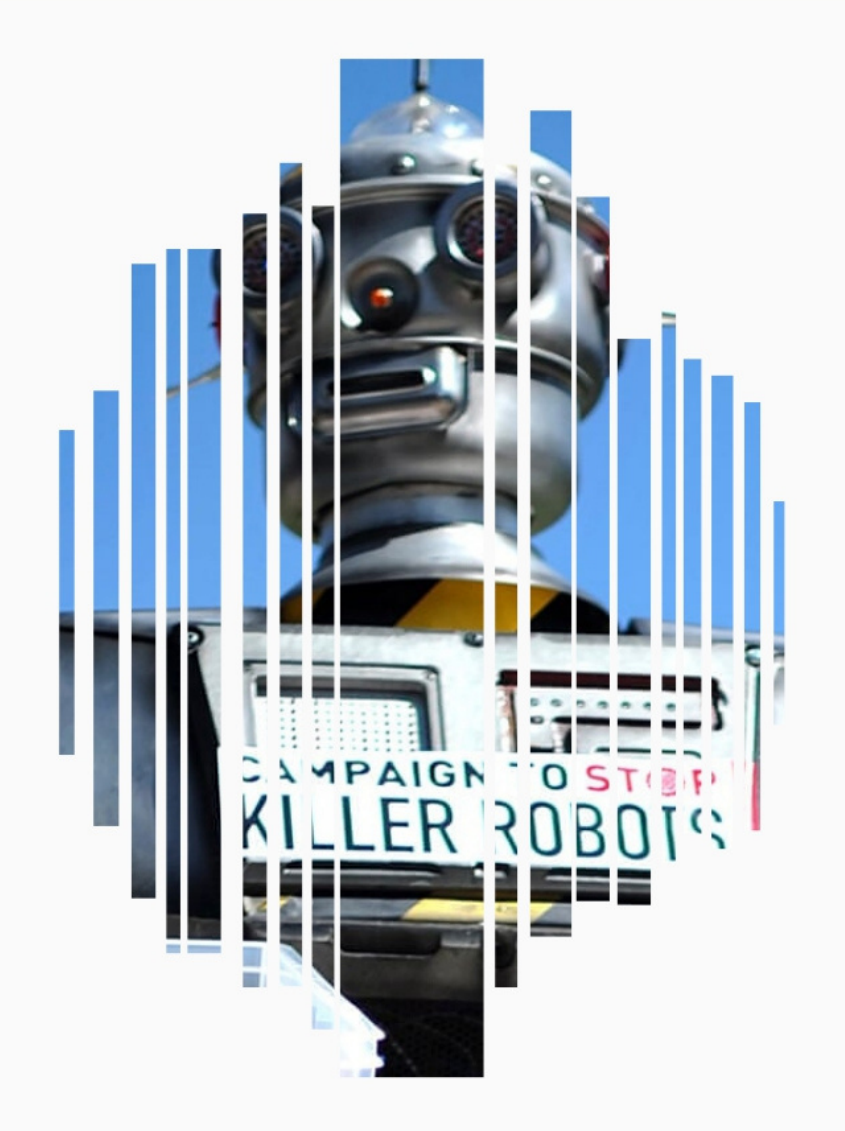

# C4RT1LLA 1N5TRUCTIV4

https://youthagainstkillerrobots.org/

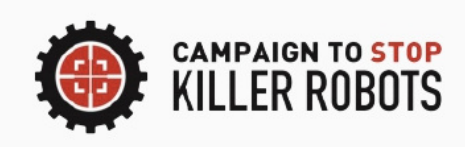

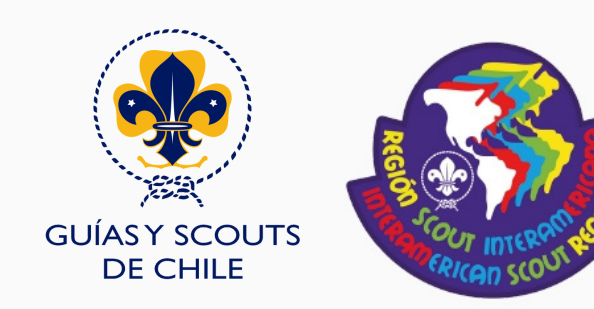

# ¡B13NVEN1D0/A!

En la siguiente Cartilla, se encontrarán las instrucciones y procedimientos para utilizar la herramienta;

https://youthagainstkillerrobots.org/, explicando los componentes de la página, en qué consiste y el proceso de realización de una serie de actividades ligadas a crear conciencia y sensibilizar a los jóvenes frente a los riesgos e implicaciones que trae consigo el desarrollo, producción y utilización de los Robots Asesinos o Sistemas de Armas Autónomos Letales (LAWS por sus siglas en inglés), y finalmente, cuál es la dinámica para que los Scouts consigan la insignia diseñada y elaborada exclusivamente para este proyecto.

La herramienta se llama "Jóvenes Contra Los Robots Asesinos", nombre que podrán encontrar iniciando el proceso. De esta forma, cuenta con un panel en dónde encontrarás el "Home", "Actividades", "Acerca de Nosotros", "Contacto", "FAQ", "Registro" y "Acceso".

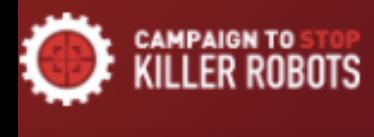

**PÁGINA D** 

**ACÁ E DISEÑA** 

**KILLER** 

**REGIÓN-**

**JÓVE INTERESAI ACTIV** 

**CONCI** 

**FRENTE A** 

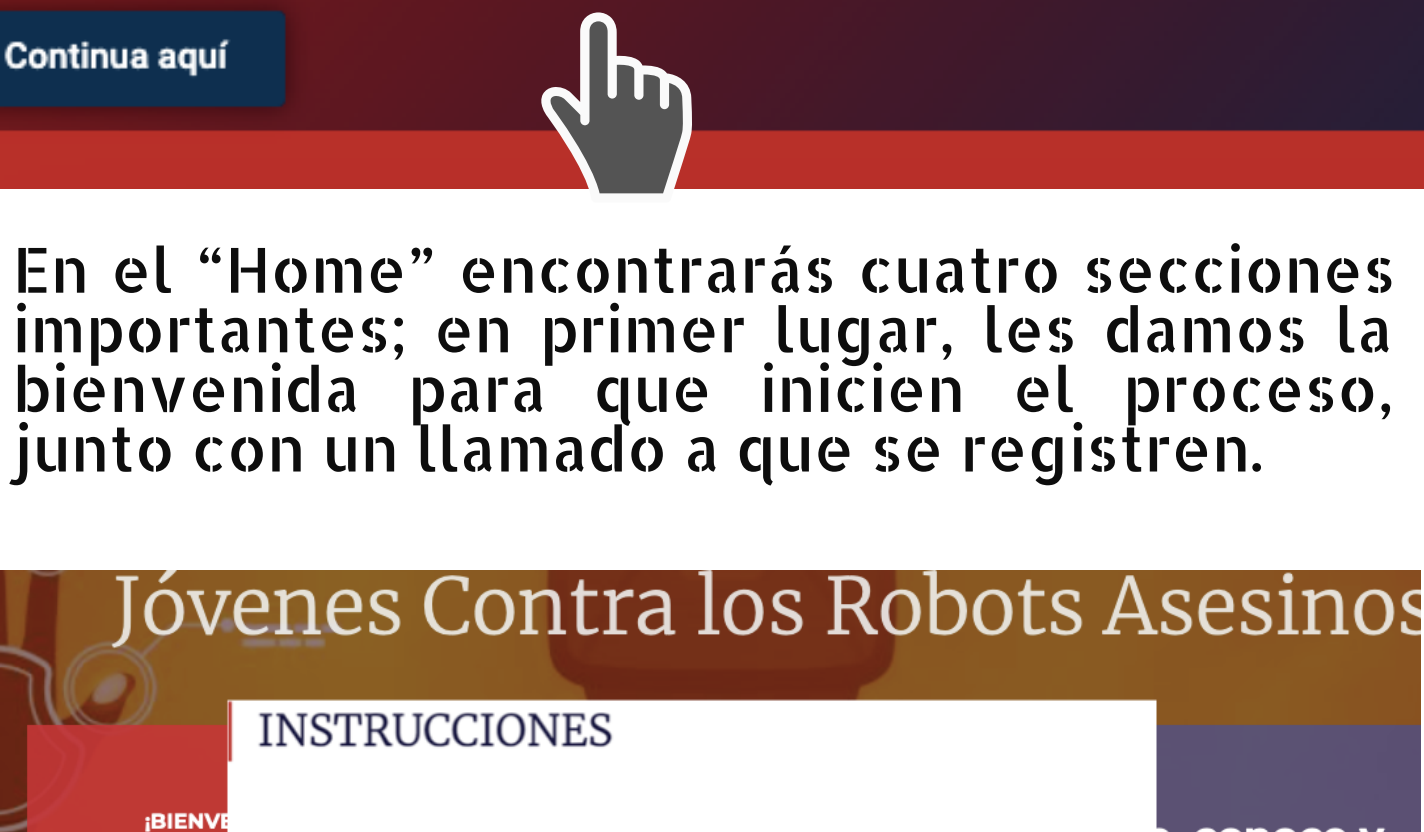

**Actividades** 

Infórmate sobre nuestra campaña. Dando clic aquí

Inscríbete en la plataforma dando clic aquí

Sigue las instrucciones para ganar tu primer

diploma!

Home  $\sim$ 

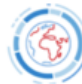

e, conoce y en todo lo ado a esta nte causa.

Clic aquí para registrarte

Acerca de nosotros

Conoce las actividades que ya se han realizado. Dando clic aquí

LOS ROBOTS ASESINOS O SISTEMAS DE **ARMAS AUTÓNOMOS LETALES.** 

Un instructivo para comenzar el proceso. También, podrán encontrar una sección de las actividades que se han realizado en todo el mundo, tipo de actividades, el individuo que las publicó e integrantes. Así mismo, podrán visualizar los últimos seis proyectos y actividades ejecutadas por los Universidades, Colegios  $ONG$ s.  $\mathbf V$ entre otros.

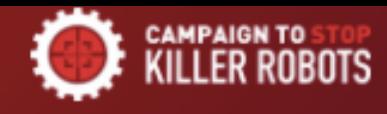

Home  $\sim$ 

Acerca de nosotros

Continua aquí

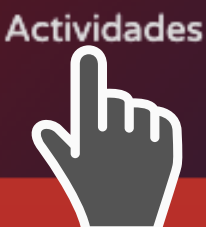

## Actividades Realizadas

Alrededor Del Mundo

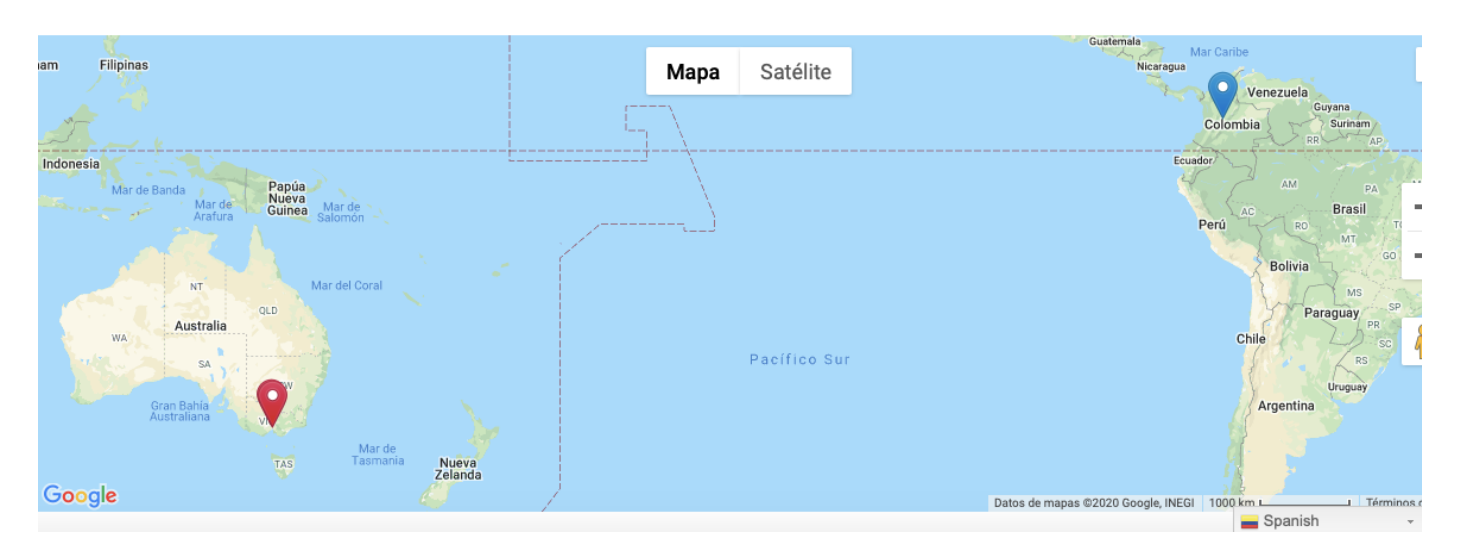

En la sección de las actividades, podrán dirigirse directamente al mapa de las actividades que se han realizado en distintas partes del mundo.

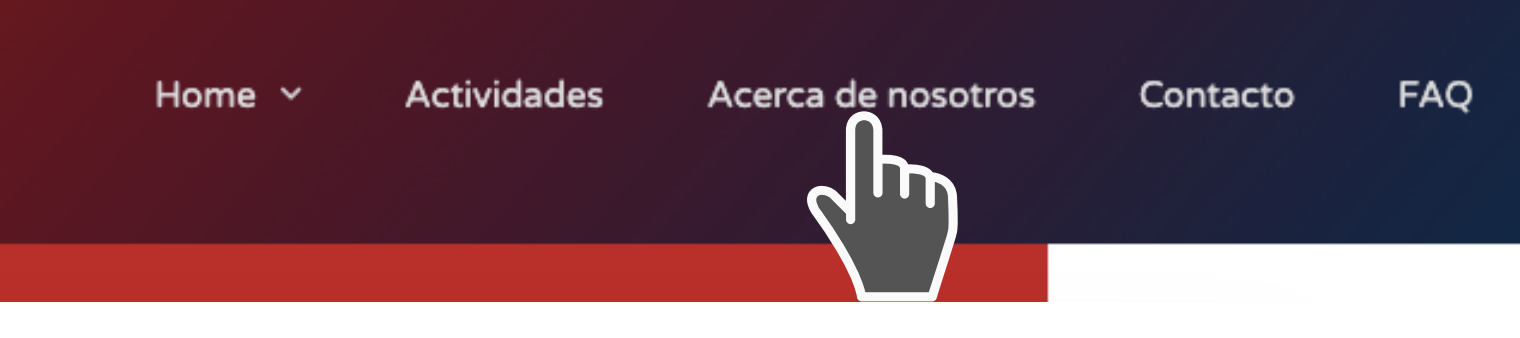

En seguida, encontrarán la sección; "acerca de nosotros" , allí visualizarán todo lo relacionado a por qué se efectuó la alianza. las cuatro organizaciones involucradas en este proyecto y podrán dar click en cada una y dirigirse a la página oficial

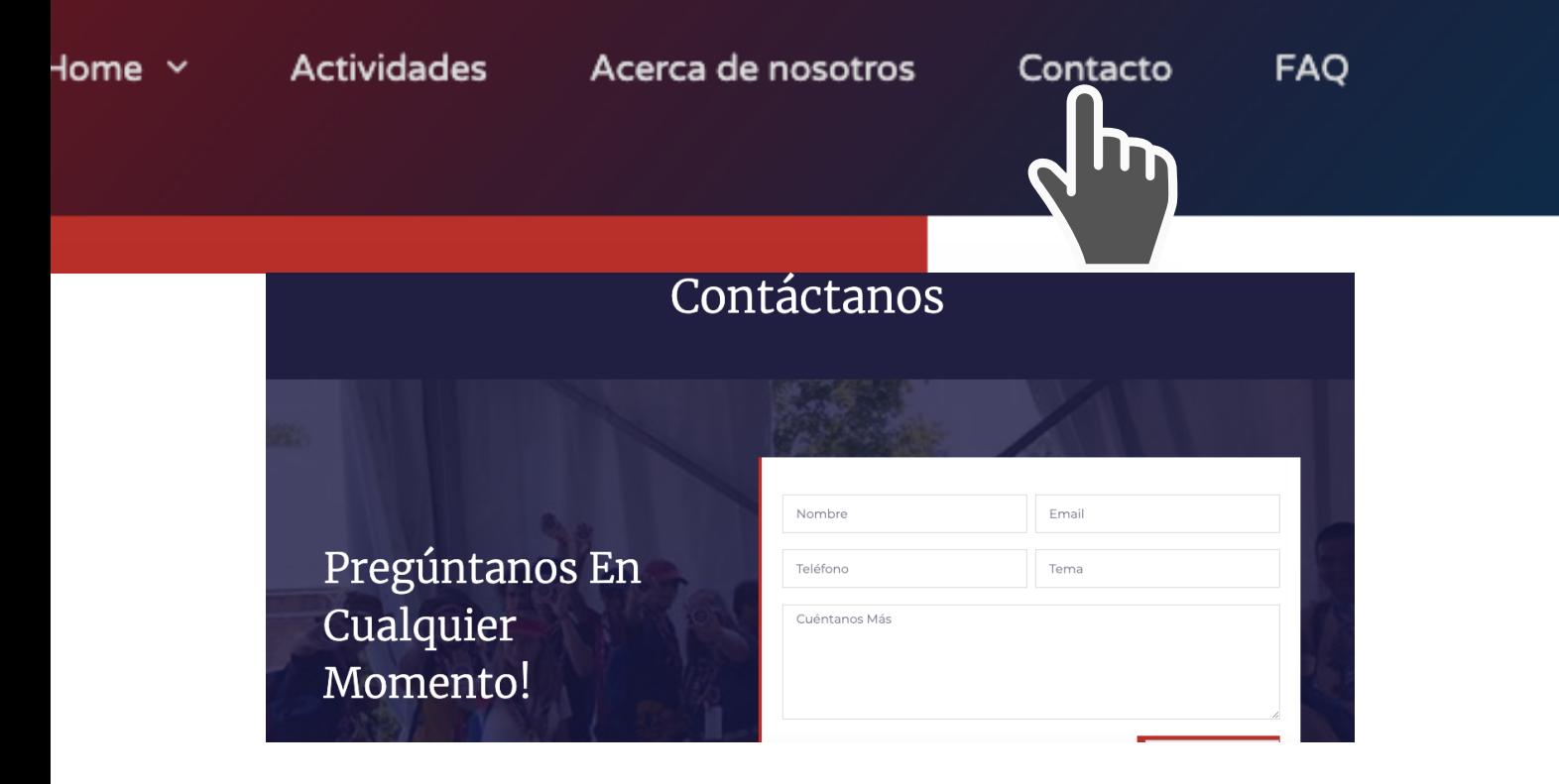

#### La siguiente sección es "contacto" , donde podrán entablar comunicación con nosotros y hacer las preguntas que el usuario tenga. La respuesta se dará al correo electrónico una vez el usuario se registre.

![](_page_4_Picture_135.jpeg)

En la sección del "FAQ" , se encontrarán todas las preguntas relacionadas al funcionamiento y desarrollo de la herramienta para jóvenes.

![](_page_5_Picture_0.jpeg)

Finalmente, el usuario podrá visualizar en el panel principal, el ícono de "Registro" y "Accede" (para los usuarios que ya se han registrado). Una vez se cliquea la sección "Regístrate" , aparecerá la sección para elegir entre personas (Scouts o no Scouts) y organizaciones (Universidades, Colegios, Organizaciones Internacionales, ONG´s)

![](_page_5_Picture_216.jpeg)

Si el usuario se registra en la sección de "personas" , tendrá que llenar un formulario con los detalles de la cuenta y de perfil. Una vez concluya con el registro, iniciará con el desarrollo del proyecto y de las actividades.

### Alejandro cada vez más cerca de tu diploma

![](_page_6_Picture_1.jpeg)

Tu registro ha sido un éxito, ahora te invitamos a que mires el vídeo que se encuentra en la página de inicio, posteriormente y danos tu opinión al respecto.

![](_page_6_Picture_3.jpeg)

Una vez se registren, obtendrán el primer diploma. Cuando hayan realizado la primera actividad, verán un vídeo acerca de los Robots Asesinos; deben dejar un comentario y sus conclusiones frente a lo que piensen al respecto del tema.

## **MÓDULO AZUL**

Módulo individual

En este módulo, te sugerimos algunas actividades de carácter individual, escoge una de ellas y realízala. Posteriormente, podrás subir fotos, vídeos e información básica acerca de la ejecución de la actividad.

Recuerda que para obtener tu diploma y desbloquear el siguiente módulo, tendrás que presentar las pruebas de la realización de las actividades.

La dinámica de las actividades va a estar diseñada por tres módulos, el primero es el módulo azul o (módulo individual), el<br>segundo, es el módulo rojo o (módulo<br>grupal) y el último, es el módulo púrpura<br>donde las personas pueden desarrollar de forma dinámica y lúdica su propia actividad.

#### **MÓDULO ROJO**

Módulo grupal

En este módulo, te sugerimos algunas actividades de carácter grupal, escoge una de ellas y realízala. Posteriormente, podrás subir fotos, vídeos e información básica acerca de la ejecución de la actividad.

Recuerda que para obtener tu diploma y desbloquear el siguiente módulo, tendrás que presentar las pruebas de la realización de las actividades.

# **MÓDULO MORADO**

#### Módulo libre

En este módulo, podrás realizar actividades de manera libre, recuerda que debes ser creativo al momento de la ejecución de la misma. Para obtener tu cuarto y último diploma, tendrás que presentar las pruebas de la realización de las actividades.

Este es el último diploma que te certifica como "campaigner" para prohibir los Robots Asesinos, después de obtenerlo, podrás adquirir tu insignia en la tienda Scout de tu país y portarla de acuerdo a las regulaciones de tu asociación Scout.

Cada vez que desbloquean un módulo, obtendrán un diploma.

Van a poder revisar los niveles, continuar a los módulos posteriores y descargar el certificado en "tus niveles" , botón que va aparecer en la parte superior izquierda de la página.

![](_page_8_Picture_2.jpeg)

![](_page_8_Picture_3.jpeg)

1) Cuando la gente se haya registrado, aparecerá inmediatamente un video sobre los Robots Asesinos, tendrán que dejar su opinión o reflejo del video para desbloquear el siguiente módulo y obtener el primerdiploma.

![](_page_9_Picture_1.jpeg)

2) Cuando las personas desbloqueen el primer<br>módulo (Azul o módulo módulo (Azul o módulo<br>individual), podrán elegir individual), podrán<br>entre tres act entre tres actividades<br>individuales inicialmente, inicialmente, escogiendo la que más les<br>quste. Cuando lo realicen, guste. Cuando lo<br>entonces las entonces las personas deberán dejar las pruebas y demostrar la actividad realizada. Después de eso,<br>obtendrán el segundo obtendrán el segundo diploma y desbloquearán el siguiente módulo

![](_page_9_Figure_3.jpeg)

3) Cuando desbloqueen el segundo módulo (módulo rojo o de grupo), podrán elegir entre tres actividades de<br>grupo inicialmente, grupo inicialmente. escogiendo la que más les guste. Luego, las personas deben dejar las pruebas y demostrar la actividad realizada. Después de eso, obtendrán el tercer diploma y desbloquearán el siguiente módulo.

![](_page_10_Picture_1.jpeg)

4) Cuando las personas desbloquean el tercer módulo (módulo púrpura), podrán desarrollar su propia actividad de forma dinámica y lúdica. Luego, las personas deben dejar la evidencia y probar la actividad realizada. Después de eso, obtendrán el cuarto diploma.

![](_page_10_Picture_3.jpeg)

Cuando los Scouts obtengan los cuatro diplomas, podrán reclamar en la oficina Scout nacional de cada país de la Región Interamericana, la insignia que los certificará como "campaigners" lo que los hará parte de la iniciativa para prohibir y detener los Robots Asesinos.

![](_page_11_Picture_1.jpeg)

## **D3T3NG4M05 JUNT05 A L05 R08OT5 AS351N05**